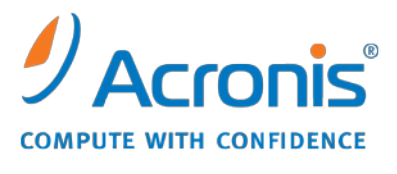

WWW.ACRONIS.COM.TW

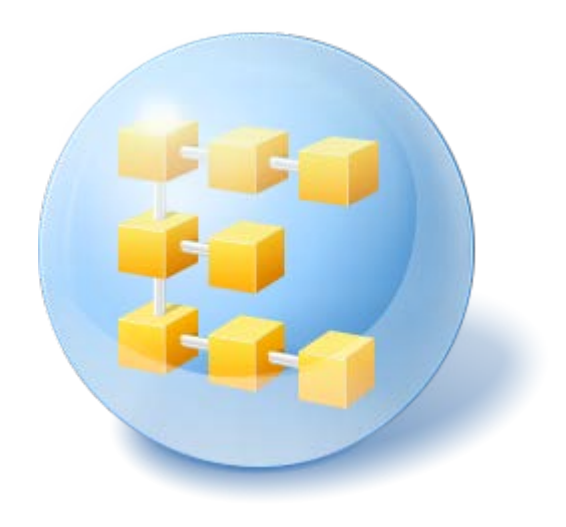

# **Acronis® Backup & Recovery ™ 10 Server for Linux**

Update 5

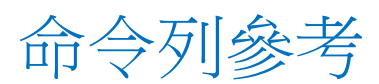

## 目錄

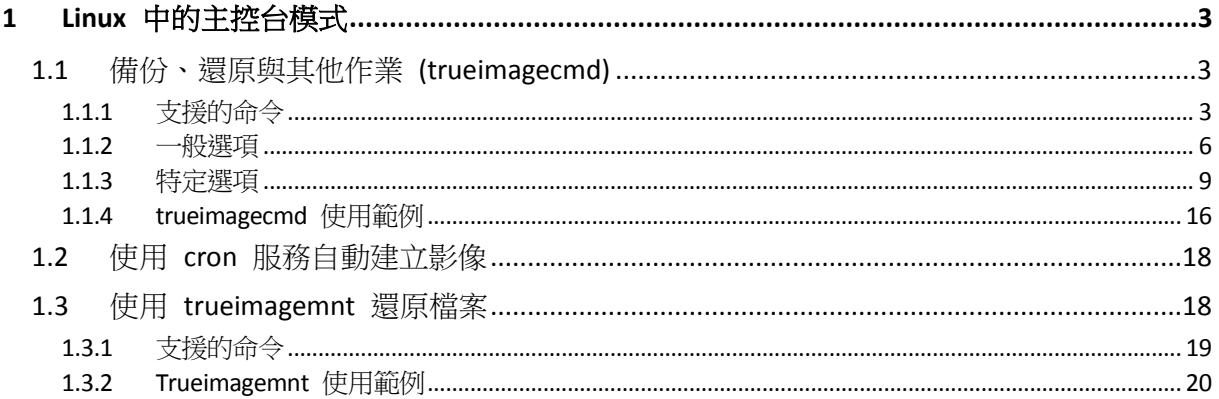

## <span id="page-2-0"></span>**1 Linux** 中的主控台模式

主控台是 Linux 作業系統固有的一部分。Acronis Backup & Recovery 10 透過 **trueimagecmd** 指 令列工具來支援它。它提供啟動資料備份與復原作業的方式。**trueimagecmd** 還可讓您使用「 **cron**」服務自動備份。

跟 GUI 模式比較起來,**trueimagecmd** 功能受到某些限制。**trueimagecmd** 不支援具有以下要 求的作業:

- 重新啟動系統,如還原系統磁碟分割或複製系統磁碟機。
- 使用者互動,如第一個媒體已滿時,插入第二個媒體,如 CD、DVD 或磁帶。同樣,如果 磁碟機中沒有插入任何媒體,則作業會失敗。

因此,在複雜條件下,我們建議您在 X Window 系統下使用更為強大的 **acronis\_console** 作業 模式。

另一個有用的工具 trueimagemnt 可讓您透過掛載映像來從映像中擷取檔案或目錄,就好像它 們是核心空間封鎖裝置一樣。另請參閱 **man trueimagecmd** 或 **man trueimagemnt**。

在基於 Linux 可開機媒體下作業時,這些公用程式亦可用。

## <span id="page-2-1"></span>**1.1** 備份、還原與其他作業 **(trueimagecmd)**

## <span id="page-2-2"></span>**1.1.1** 支援的命令

**trueimagecmd** 的格式如下:

trueimagecmd --command --option1 --option2…

命令可能附有選項。 某些選項是大部分 **trueimagecmd** 命令的共通選項,其他選項則是個別 命令的特有選項。 以下是支援的命令與相容選項的清單。

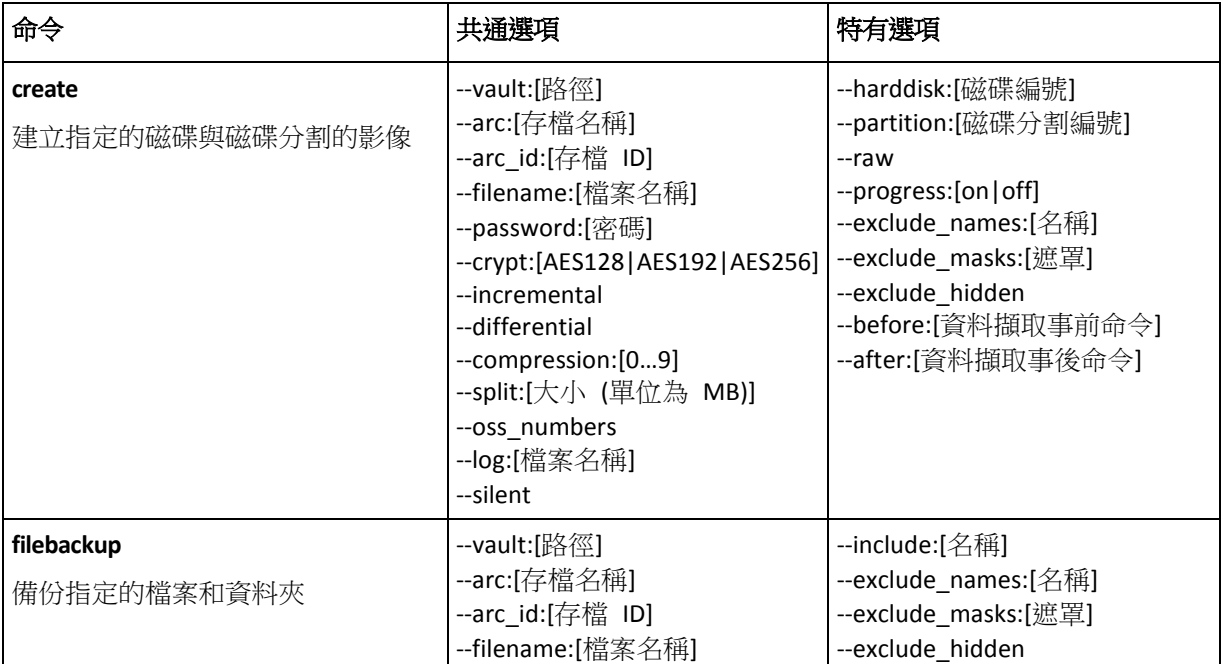

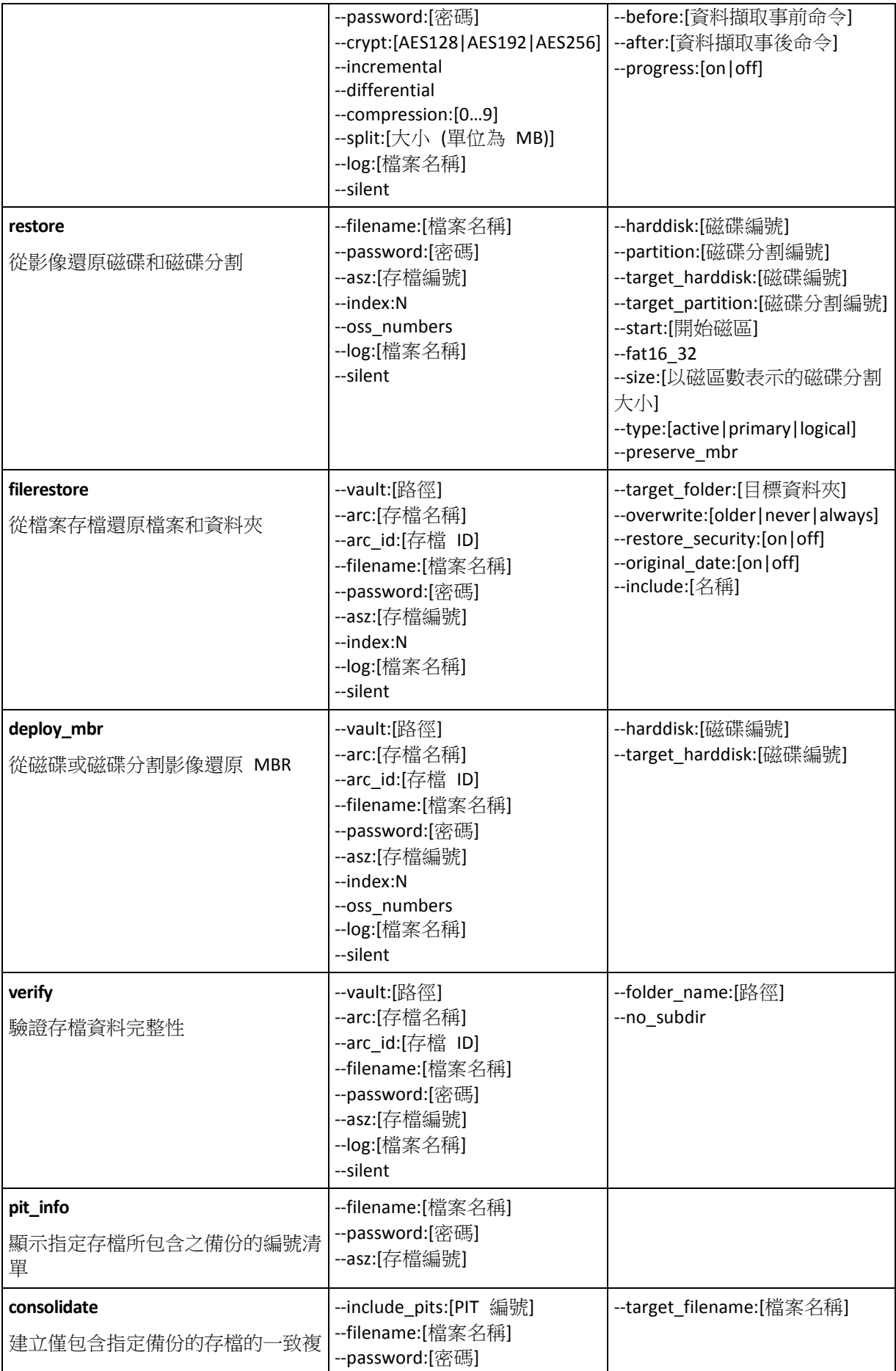

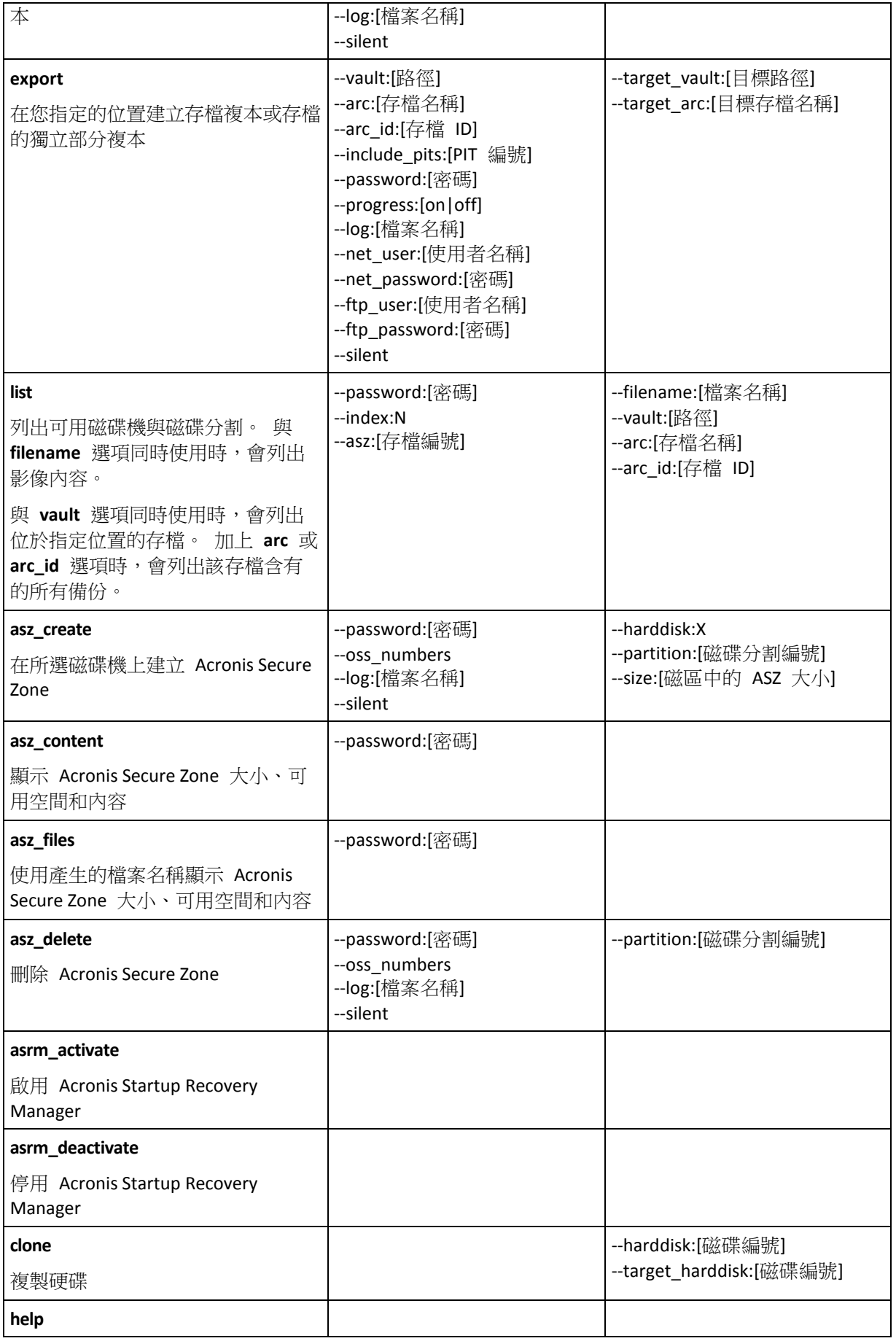

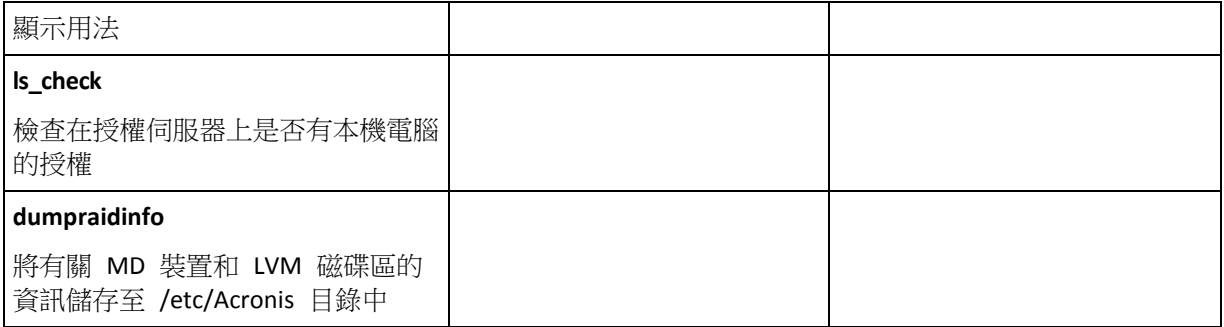

## <span id="page-5-0"></span>**1.1.2** 一般選項

## 存取存檔

## vault:[路徑]

指定含有該存檔的位置路徑。 與 **arc** 或 **arc\_id** 選項相結合使用。

支援以下位置:

- 本機資料夾,例如: --vault:/folder,或 --vault:"/Folder 1"
- 網路資料夾,例如: --vault:smb://Server/Share/
- 受管理的儲藏庫 (僅用於進階產品版本), 例如: --vault:bsp://StorageNode/VaultName
- FTP 和 SFTP,例如: --vault:ftp://ServerA/Folder1
- CD, DVD- 路徑指定為本機路徑,例如: --vault:/mnt/cdrom
- Acronis Secure Zone,例如: --vault:atis:///asz
- 受管理的儲藏庫由其路徑指定。 例如,若儲藏庫位於一個資料夾中,則指定該資料夾的路 徑。

若指定儲藏庫選項,則會忽略檔案名稱選項。

請注意,*create*、*filebackup*、*filerestore*、*verify* 命令僅支援受管理的儲藏庫和磁帶。

## arc:[存檔名稱]

存檔的名稱。若未指定,則會使用 **arc\_id** 選項。若指定 **arc** 和 **arc\_id** 兩個選項,則會使用 **arc\_id** 選項。

## arc\_id:[存檔 ID]

指定存檔的通用唯一識別碼 (UUID), 例如:

--arc\_id:183DE307-BC97-45CE-9AF7-60945A568BE8

若未指定,則會使用 **arc** 選項。若指定 **arc** 和 **arc\_id** 兩個選項,則會使用 **arc\_id** 選項。

## filename:[檔案名稱]

存檔名稱 (如果存檔位置不是 ASZ)。

若要設定 Samba 網路存取,請如下所示指定備份檔案名稱和記錄檔案名稱:

--filename:smb://username:password@hostname/sharename/filename

--log:smb://username:password@hostname/sharename/logfilename

或:

```
--filename:smb://hostname/sharename/filename --net user:username \
--net_password:password
```
--log:smb://hostname/sharename/logfilename --log\_net\_user:username \ --log\_net\_password:password

如果使用者的名稱或密碼包含 @ 或 / 符號,那麼僅能使用最後兩個選項。 若要存取 NFS 網路磁碟機,如下所示指定備份檔案名稱:

nfs://hostname/share name:/remote filename

例如:

trueimagecmd --list

--filename:nfs://dhcp6-223.acronis.com/sdb3/nfs\_root:/mike/md1.tib

顯示 /mike/md1.tib 存檔的內容。/mike/md1.tib 位於 dhcp6-223.acronis.com 節點上,NFS 匯出的 /sdb3/nfs\_root 目錄中。

若指定儲藏庫選項,則會忽略檔案名稱選項。

#### <span id="page-6-0"></span>password:[密碼]

- a) 存檔的密碼(如果存檔位置不是 ASZ)。
- b) ASZ 的密碼(如果存檔位置是 ASZ)。

## asz:[存檔編號]

定址至 ASZ 並選擇存檔 (具有或沒有增量的完整備份)。

若要取得存檔編號,請使用 **asz\_content**。

#### index:N

- N = 存檔中的備份編號:
- 1 = 基本完整備份
- 2 = 第一增量等
- 0 (預設) = 最新增量

依存檔內的增量備份順序選擇備份。

若要從 ASZ 中取得備份索引,請使用 **asz\_content**。

## ftp\_user:[使用者名稱]

指定用於存取 FTP 伺服器的使用者名稱。

## ftp\_password:[密碼]

指定用於存取 FTP 伺服器的密碼。

Copyright © Acronis, Inc. 7

## net\_user:[使用者名稱]

指定用於登入共用的*使用者名稱*,以儲存生成的存檔。

## net\_password:[密碼]

指定用於登入共用的密碼,以儲存生成的存檔。

## include\_pits:[PIT 編號]

指定要加入存檔複本中的備份 (PIT)。若要取得 PIT 的編號,着使用 pit info<sup>。</sup>使用逗點隔開 多個值,例如:

--include\_pits:2,4,5

#### 備份選項

#### incremental

設定備份類型為增量。

如果未指定或沒有基本完整備份,則將建立完整備份。

## differential

設定備份類型為差異。

如果未指定或沒有基本完整備份,則將建立完整備份。

## compression:[0…9]

指定資料壓縮程度。

它的範圍從 0 到 9,預設為 3。

## crypt:[AES128|AES192|AES256]

為受密碼所保護存檔的 AES 演算法加密指定金鑰大小。該選項搭配 **--password** (第 [7](#page-6-0) 頁) 選 項使用。例如:

#### --password:QWerTY123 --crypt:AES256

之後使用以 SHA-256 離湊密碼作為金鑰的 AES-256 來加密隨機產生的加密金鑰。密碼本身不 儲存在磁碟或備份檔案中的任何位置;密碼雜湊用於驗證目的。使用此雙層安全性,可保護備 份資料不會遭受任何未經授權的存取,但無法復原遺失的密碼。

如果未指定 /crypt 選項,則不會加密受密碼保護的存檔。

## split:[大小 (單位為 MB)]

將備份分割為多個指定大小的部份(如果存檔位置不是 ASZ)。

一般選項

#### oss\_numbers

宣告磁磁分割選項中的磁碟分割數目是針對 MBR 磁碟分割表而調整,而不只是簡易的遞增數 字。這表示主要磁碟分割的編號為 1-1、1-2、1-3、1-4,而邏輯磁碟分割的編號從 1-5 開始。 例如,如果磁碟有一個主要和兩個邏輯磁碟分割,它們的編號可能顯示為如下所示:

--partition:1-1, 1-2, 1-3

或

 $--$ oss numbers  $--$ partition:1-1, 1-5, 1-6

## log:[檔案名稱]

用指定的檔案名稱建立目前作業的記錄檔。

#### silent

隱藏命令輸出。

## <span id="page-8-0"></span>**1.1.3** 特定選項

#### **create**

## harddisk:[磁碟編號]

指定要製作影像的硬碟編號 (以逗點隔開)。例如:

--harddisk:1,3

您可以使用 --list 指令取得可用硬碟的清單。

#### partition:[磁碟分割編號]

依編號指定要加入影像檔案中的磁碟分割。可用磁碟分割清單由 --list 命令提供。磁碟分割編 號指定為 <disk number>-<partition number>, 例如:

--partition:1-1, 1-2, 3-1

若要指定邏輯磁碟區 (也稱為 LVM 磁碟區) 或 MD 裝置 (也稱為 Linux 軟體 RAID),請使用 DYN 字首。例如:

--partition:dyn1

#### raw

使用此選項可透過無法識別或不受支援的檔案系統建立磁碟 (磁碟分割) 影像。這樣將會逐一 磁區複製所有磁碟/磁碟分割內容。如果不使用此選項,只能建立包含有用系統和使用者資料 的磁區影像 (適用於支援的檔案系統)。

## progress:[開 | 關]

顯示/隱藏進度資訊 (完成的百分比)。預設為顯示。

## exclude\_names:[名稱]

指定將從備份操作中排除的檔案和資料夾(以逗號分隔)。必須相對於物件的分割根項目指定 物件的名稱。

例如,如果「**開機**」分割掛載在 /boot 目錄,而且必須從備份操作中排除 "grub" 目錄,則必 須將其指定為 **/grub/**。如果此目錄位於根分割中,則應當指定 **/boot/grub/** ,以將其從備份 操作中排除。

#### exclude masks:[ <br> <br> <br> <br> <br> <br> <br> <br> <br>

套用遮罩以選擇從備份中排除的檔案。使用常用的 Linux 遮罩規則。例如,若要排除所有副檔 名為 **.sh** 的檔案,請新增 **\*.sh**。**My???.sh** 將排除所有名稱由五個符號組成並以「my」作為開 頭的 **.sh** 檔案。

#### exclude\_hidden

從備份中排除所有隱藏檔案。

在 Linux 中,如果一個檔案名稱的第一個符號是點,則該檔案被看作是隱藏的。

#### before:[資料擷取事前命令]

能夠定義在資料擷取前自動執行的指令。

## after:[資料擷取事後命令]

能夠定義在資料擷取後自動執行的指令。

#### **filebackup**

include:[名稱]

要加入備份中的檔案和資料夾 (以逗號隔開)。例如:

--include:'/home/bot/ATIESsafe.iso, /home/bot/ATIW.iso'

## exclude\_names:[名稱]

要從備份中排除的檔案和資料夾 (以逗號隔開)。例如:

--exclude\_names:'/home/bot/ATIESsafe.iso, /home/bot/MyProject/Old'

## exclude masks:[遮罩]

套用遮罩以選擇從備份中排除的檔案。使用常用的 Linux 遮罩規則。例如,若要排除所有副檔 名為 **.sh** 的檔案,請新增 **\*.sh**。**My???.sh** 將排除所有名稱由五個符號組成並以「my」作為開 頭的 **.sh** 檔案。

## exclude\_system

從備份中排除所有系統檔案。

#### exclude\_hidden

從備份中排除所有隱藏檔案。

在 Linux 中,如果一個檔案名稱的第一個符號是點,則該檔案被看作是隱藏的。

before:[資料擷取事前命令]

能夠定義在資料擷取前自動執行的指令。

after:[資料擷取事後命令]

能夠定義在資料擷取後自動執行的指令。

progress:[開 | 關]

顯示/隱藏進度資訊 (完成的百分比)。預設為顯示。

#### **restore**

harddisk:[磁碟編號]

依編號指定要還原的硬碟。

## partition:[磁碟分割編號]

依編號指定要還原的磁碟分割。例如:

 $--partition:1-1, 1-2, 3-1$ 

若要指定邏輯磁碟區 (也稱為 LVM 磁碟區) 或 MD 裝置 (也稱為 Linux 軟體 RAID),請使用 DYN 字首。例如:

--partition:dyn1

若要列出備份中儲存的磁碟分割,請使用 **--list** 命令。例如:

trueimagecmd --list --filename:backup.tib

target\_harddisk:[磁碟編號]

指定還原影像所在的硬碟編號。

## target\_partition:[磁碟分割編號]

指定目標磁碟分割、極碟分割還原磁碟分割。如果未特定選項,程式假設目標磁 碟分割編號與 **partition** 選項指定的磁碟分割編號相同。

## start:[開始磁區]

設定用於還原磁碟分割至硬碟未配置的空間的開始磁區。

## fat16\_32

如果磁碟分割大小在復原後可能超過 2 GB,請將檔案系統從 FAT16 轉換成 FAT32。若沒有此 選項,復原的磁碟分割將從影像中繼承檔案系統。

size:[磁碟分割大小,以磁區數為單位]

設定新的磁碟分割大小 (以磁區數為單位)。

## type:[active | primary | logical]

如果可以的話,將還原的磁碟分割設定為啟動、主要或邏輯(例如磁碟上不可以有超過四個主 要磁碟分割)。在設定為主要的磁碟分割仍未啟動時,將磁碟分割設定為啟動會使該磁碟分割 變成主要的磁碟分割。

如果未指定類型,程式會嘗試保留目標磁碟分割類型。如果目標磁碟分割已啟動,還原的磁碟 分割也會設定為啟動。如果目標磁碟分割是主要的,而且磁碟上有其他主要的磁碟分割,其中 之一將設定為啟動,還原的磁碟分割則變成主要的磁碟分割。如果磁碟上沒有任何其他主要磁 碟分割,表示還原的磁碟分割已設定為啟用。

在未配置的空間上還原磁碟分割時,程式從影像中擷取磁碟分割類型。關於主要磁碟分割,類 型的設定如下所示:

- 如果目標磁碟根據 BIOS 是第一個,而且沒有其他主要磁碟分割,則還原的磁碟分割設定 為啟動
- 如果目錄磁碟根據 BIOS 是第一個,而且有其他主要磁碟分割,則還原的磁碟分割設定為 邏輯
- 如果目標磁碟不是第一個,還原的磁碟分割將設定為邏輯。

## preserve\_mbr

透過現有磁碟分割還原磁碟分割時,從磁碟中刪除目標磁碟分割,連同其在目標磁碟 MBR 中 的項目。然後,藉由 preserve\_mbr 選項,還原的磁碟分割的選項將佔用目標磁碟 MBR 中的 上側空位置。因此,已保留目標磁碟 MBR。如果未指定,還原磁碟分割的項目將和儲存在影 像中的來源磁碟 MBR 一樣佔用相同位置。如果位置不是空的,現有項目將移到另一個位置。

#### **filerestore**

## target\_folder:[目標資料夾]

指定還原資料夾/檔案所在的資料夾 (目標資料夾)。如果未指定,從存檔中重新建立原始路 徑。

## overwrite:[older | never | always]

此選項可讓您保留自從完成還原備份之後所做的有用資料變更。若目標資料夾包含與存檔中的 檔案同名的檔案,請選擇處理方式:

- older 賦予最近修改的檔案優先權,無論其為存檔檔案還是硬碟檔案。
- *never*  這樣不會覆蓋硬碟上現有的任何檔案。
- *always*  賦予存檔檔案超越硬碟檔案的絕對優先權。

如果未指定,將恆以存檔的檔案取代磁碟上的檔案。

## restore\_security:[on | off]

指定是還原檔案的安全性設定 (預設),還是讓檔案繼承要還原資料夾的安全性設定。

## original\_date:[on | off]

指定是否從存檔還原檔案的原始日期和時間,或者為還原的檔案指定目前的日期和時間。如果 未指定,則指定目前的日期。

## include:[名稱]

指定要從檔案備份還原的檔案和資料夾 (以逗號隔開)。

例如:

--include:'/home/bot/file1.i686,/home/bot/MyProject'

若未指定,則會還原檔案備份的所有內容。

#### **deploy\_mbr**

harddisk:[磁碟編號]

指定還原 MBR 的基本硬碟。

## target\_harddisk:[磁碟編號]

指定將部署 MBR 的目標硬碟。

**verify**

## folder\_name:[路徑]

指定包含要驗證存檔的本機資料夾路徑。

例如:

--folder\_name:'/home/bot/MyProject'

在預設情況下,將驗證儲存於資料夾及其子資料夾中的所有存檔。若要在驗證時排除子資料 夾,請新增 **--no\_subdir** (第 [13](#page-12-0) 頁) 選項。

#### <span id="page-12-0"></span>no\_subdir

此選項搭配 **/folder\_name** 選項使用。禁止驗證指定資料夾的子資料夾中儲存的存檔。

例如:

--folder\_name:'/home/bot/MyProject' --no\_subdir

若未指定該選項,則會驗證上層資料夾及其子資料夾中儲存的所有存檔。

#### **consolidate**

## target\_filename:[檔案名稱]

指定要建立的存檔複本路徑和名稱。如果複本中有兩份或多份備份 (PIT),編號將不會加入它 們的名稱中。

#### **export**

## target\_vault:[目標路徑]

指定匯出存檔的目標位置的路徑。

支援以下目標位置:

- 本機資料夾和未受管理的儲藏庫,例如:--vault:/folder 或 --vault:"/Folder 1"
- 受管理的儲藏庫 (僅用於進階產品版本),例如: --vault:bsp://StorageNode/VaultName
- 網路資料夾,例如:--vault:smb://Server/Share/
- FTP 和 SFTP,例如: --vault:ftp://ServerA/Folder1
- CD,DVD 路徑指定為本機路徑,例如:--vault:/mnt/cdrom
- Acronis Secure Zone, 例如: --vault:atis:///asz
- 磁帶,例如:--vault:atis:///tape?0
- 受管理的儲藏庫由其路徑指定。例如,若儲藏庫位於一個資料夾中,則指定該資料夾的路 徑。

## target\_arc:[目標存檔名稱]

目標存檔的名稱。在目標資料夾中必須是唯一的。如果存在同名存檔 ,則作業將失敗。

#### **list**

## filename:[檔案名稱]

使用此選項後,會顯示影像內容。

列出影像內容時,如果影像不包含所有磁碟分割,則磁碟分割編號可能與磁碟機/磁碟分割清 單中的編號不相符。例如,如果影像包含磁碟分割 2-3 和 2-5,則會將它們列出為 2-1 和 2-2。

如果 **--deploy --partition** 命令靠實體編號在影像中找不到磁碟分割,請使用 **--partition:<**影像 中的編號**> --target\_partition:<**目標磁碟分割的實體編號**>** 機碼。針對上述範例,將磁碟分割 2-5 還原至原始位置要使用:

--partition:2-2 --target partition:2-5

若指定 **vault** 選項,則會忽略 **filename** 選項。

## vault:[路徑]

指定要列出其存檔的位置的路徑。除了存檔名稱、它還會列出與 **arc\_id** 選項搭配使用的通用 唯一識別碼 (UUID)。

支援以下位置:

- 本機資料夾,例如:--vault:/folder 或 --vault:"/Folder 1"
- 網路資料夾,例如:--vault:smb://Server/Share/
- 受管理的儲藏庫 (僅用於進階產品版本),例如: --vault:bsp://StorageNode/VaultName
- FTP 和 SFTP,例如:--vault:ftp://ServerA/Folder1
- CD, DVD 路徑指定為本機路徑,例如: --vault:/mnt/cdrom
- Acronis Secure Zone, 例如: --vault:atis:///asz
- 磁帶,例如:--vault:atis:///tape?0
- 受管理的儲藏庫由其路徑指定。例如,若儲藏庫位於一個資料夾中,則指定該資料夾的路 徑。

若指定 **vault** 選項,則會忽略 **filename** 選項。

## arc:[存檔名稱]

與儲藏庫選項結合使用。列示選定存檔的全部備份。

若未指定,則會使用 **arc\_id** 選項。若指定 **arc** 和 **arc\_id** 兩個選項,則會使用 **arc\_id** 選項。

## arc\_id:[存檔 ID]

與儲藏庫選項結合使用。列示選定存檔的全部備份。

若未指定,則會使用 **arc** 選項。若指定 **arc** 和 **arc\_id** 兩個選項,則會使用 **arc\_id** 選項。

#### **asz\_create**

#### password:[密碼]

- a) 存檔的密碼(如果存檔位置不是 ASZ)。
- b) ASZ 的密碼(如果存檔位置是 ASZ)。

#### harddisk:X

指定建立 Acronis Secure Zone 所在的硬碟編號。

partition:[磁碟分割編號]

指定將為 Acronis Secure Zone 提供可用空間的磁碟分割。

## size:[磁區中的 ASZ 大小 未配置]

設定 Acronis Secure Zone 大小 (在磁區中)。

如果未指定,則大小會設定為最大值 (未配置的空間加上以 磁碟分割選項選擇的所有**磁碟分** 割上的可用空間) 和最小值 (約 35MB) 之間的平均值。

無論做哪一種選擇,程式都會先使用未配置的空間。當未配置的空間不足時,才能使用所選擇 的磁碟分割。重新調整鎖定的磁碟分割大小需要重新開機。

藉由「未配置」,安全區將使用磁碟上的所有未配置的空間。如有需要將移動磁碟分割,但不 會重新調整大小。移動已鎖定的磁碟分割需要重新開機。**磁碟分割**選項遭到忽略。

#### **asz\_delete**

#### partition:[磁碟分割編號]

指定刪除 Acronis Secure Zone 後,將新增可用空間的目標磁碟分割。若指定了數個磁碟分 割,則會依據各個磁碟分割的大小按比例分配空間。

#### **clone**

#### harddisk:[磁碟編號]

指定將複製到新硬碟的來源硬碟。

### target\_harddisk:[磁碟編號]

指定將複製來源硬碟所在的目標硬碟編號。

## <span id="page-15-0"></span>**1.1.4 trueimagecmd** 使用範例

- 以下命令將列出可用的磁碟分割: trueimagecmd --list
- 以下命令會列出儲存在 backup.tib 中的磁碟分割 (及其索引): trueimagecmd --list --filename:backup.tib
- 以下命令將檢查在授權伺服器上是否有指派給本機電腦的授權: trueimagecmd --ls\_check

結果是已使用授權清單。例如: Acronis Backup & Recovery 10 Advanced Server (trial) invalid Acronis Backup & Recovery 10 Advanced Server valid

- 以下命今將建立磁碟分割 1-1 的影像 (名為 backup.tib): trueimagecmd --partition:1-1 --filename:backup.tib --create
- 以下命令會建立上述磁碟分割的增量影像: trueimagecmd --partition:1-1 --filename:backup.tib --create --incremental
- 以下命令將會在 Acronis Secure Zone 中建立磁碟分割 1-1 的影像: trueimagecmd --partition:1-1 --asz --create
- 以下命令將會建立 MD 裝置 (可能位於兩個或更多磁碟分割上) 的影像: trueimagecmd --partition:dyn1 --filename:backup.tib --create
- 以下會從 backup.tib 還原磁碟分割: trueimagecmd --partition:1-1 --filename:backup.tib --restore
- 以下命今將會從 backup.tib 還原 MD 裝置: trueimagecmd --partition:dyn1 --filename:backup.tib --restore
- 以下命令會將資料夾 /usr/kerberos/lib 備份至 FTP 伺服器位置中: trueimagecmd --filebackup --include:'/usr/kerberos/lib' \ --filename:ftp://myftp.com/Backup/MyLib.tib --ftp user:usr1 \ --ftp\_password:passw1
- 以下命令會將資料夾 /bin 備份至 host1 上的共用資料夾中,並在 host2 上的共用資料夾 中建立作業記錄:

```
trueimagecmd --filebackup --include:'/bin' \
--filename:smb://username1:password1@host1/dir/MyBin.tib \
--log:smb://username2:password2@host2/dir/Mylog1.log
```
以下命令將會列出包含在存檔 /usr/backups/backups.tib 中的備份與它們的 PIT 編號。此 命令的目的是取得 PIT 編號以便合併:

trueimagecmd --pit\_info --filename:/usr/backups/backups.tib

清單看起來如下列所示:

Pit number:1 type:file; kind:base; date:10/18/07 2:45:02 PM Pit number:2 type:file; kind:incremental; date:10/18/07 2:47:38 PM Pit number:3

type:file; kind:incremental; date:10/18/07 2:49:58 PM

■ 以下命令會在資料夾 /usr/backups 中建立包含以下兩個檔案的存檔:kons.tib,(存檔 /usr/backups/backups.tib 的 PIT 2) 和 kons2.tib (存檔 /usr/backups/backups.tib 的 PIT 3)。 因此,'kons' 存檔是'backups' 存檔的複本,但沒有 PIT 1。保存存檔時,使用此命今可刪 除您不再需要的備份:

trueimagecmd --consolidate --filename:/usr/backups/backups.tib \ --include pits:2, 3 --target filename:/usr/backups/kons.tib

- 以下命令將會從磁碟分割影像 D1 還原 MBR 至硬碟 1 中: trueimagecmd --deploy\_mbr --filename:/usr/backups/D1.tib --harddisk:1
- 以下命令會從根資料夾將 "archive1" 存檔匯出到 "exported" 資料夾中名稱為 "archive2" 的新存檔: trueimagecmd --export --vault:/ --arc:archive1 --target vault:/exported \ --target\_arc:archive2
- 以下命令會從受管理的儲藏庫「vault10」將「archive1」存檔匯出到網路共用: trueimagecmd --export --vault:bsp://StorageNode/vault10 --arc:archive1 \ --net src user:username --net src password:password \ --target\_vault:smb://server/exported --target\_arc:archive2 \ --net user:username --net password:password
- 以下命令會從網路共用將「archive1」存檔匯出到「exported」資料夾: trueimagecmd --export --vault:smb://server/backups/ --arc:archive1 \ --target\_vault:/exported --target\_arc:archive2 --net src user:username \ --net\_src\_password:password

## <span id="page-17-0"></span>**1.2** 使用 **cron** 服務自動建立影像

通常,磁碟/磁碟分割會定期建立,常常每天。若要自動執行此操作,您可使用許多 UNIX 使 用者都熟悉的 **cron** 服務。

例如,讓我們考慮您 (系統管理員) 定期備份一個或多個磁碟磁碟分割所需的情況。

使用 **--list** 命令取得必要的磁碟分割編號:

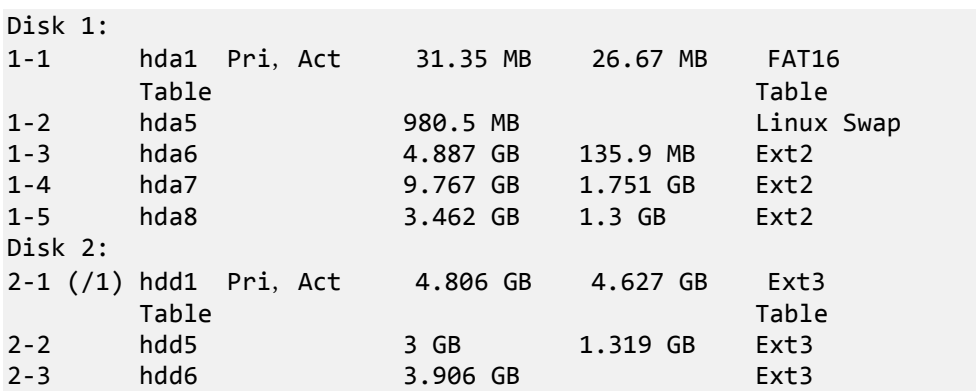

您需要備份磁碟分割 2-1。假設,每週必須建立一個完整影像,而每天必須根據完整影像建立 增量影像。

若要這樣做,請將各自的可執行 檔案 (例如 trueimage.cron) 分別放入 /etc/cron.daily 及 /etc/cron.weekly 資料夾。

若要初始化每週建立的磁碟分割 2-1 的完整影像,請新增以下行至上述檔案:

```
#!/bin/bash
/usr/sbin/trueimagecmd --create --partition:2-1 \
--filename:/mnt/backups/my_host/backup.tib
```
其中 /mnt/backups/my\_host/backup.tib 是影像名稱和路徑。

初始化每日建立的增量影像需要第二個可執行檔案:

```
#!/bin/bash
/usr/sbin/trueimagecmd --create --incremental --partition:2-1 \
--filename:/mnt/backups/my_host/backup.tib
```
<span id="page-17-1"></span>如有必要,使用者可建立自己的備份排程。如需更多資訊,請參閱有關 **cron** 服務的「說明」。

## **1.3** 使用 **trueimagemnt** 還原檔案

**trueimagemnt** 工具設計用於從磁碟分割/磁碟映像還原檔案。其可以像掛載核心空間封鎖裝置 一樣掛載 Acronis Backup & Recovery 10 存檔。程式執行 Acronis Backup & Recovery 10 使用者 模式封鎖裝置服務的使用者層級部分。大部分功能由 snumbd 核心模組處理。

#### 概要

```
trueimagemnt [-h|--help] [-l|--list] [-m|--mount mountpoint] [-u|--umount 
mountpoint] 
[-s|--stop pid] [-o|--loop] [-f|--filename archive filename] [-p|--password 
password] 
[-t|--fstype filesystem type] [-i|--index partition index] [-w|--read-write] 
\lceil -d \rceil-description archive description] \lceil -k \rceil-keepdev]
```
## <span id="page-18-0"></span>**1.3.1** 支援的命令

**trueimagemnt** 支援下列指令:

-h|--help

顯示使用方式。

-l|--list

列出已掛載的使用者模式封鎖裝置。

-m|--mount mountpoint

將 **-f|--filename** 選項指定的存檔映像掛載至 **mountpoint** 選項指定的資料夾中。磁碟分割 索引應由 **-i|--index** 選項指定。映像檔案內容 (磁碟分割及其索引) 可能依 **trueimagecmd --list --filename:filename** 指令列出。

若要掛載增量影像,您必須擁有先前的所有增量影像和初始的完整影像。如果遺失任何連續影像,則無 法進行掛載。

#### -u|--umount mountpoint

卸載掛載在 **mountpoint** 裝置、損毀核心空間封鎖裝置並停止使用者空間精靈。

-s|--stop pid

損毀核心空間封鎖裝置,並停止按 pid 指定的使用者空間精靈。若在掛載與卸載使用者空 間精靈/核心空間封鎖裝置對時發生錯誤,須使用此指令。此類配對由 **-l|--list** 指令列出, 在 **mountpoint** 欄位中寫入 none。

-o|--loop

測試指令。掛載檔案,在 -f|--filename 選項中指定,包含有效的 Linux 檔案系統,就好像 它是 Acronis Backup & Recovery 10 存檔。例如,這個指令可用於透過比較時間、從映像複 製檔案之所需、複製掛載 (非壓縮) 檔案的時間來估計映像壓縮層級。

**trueimagemnt** 支援下列指令選項:

-f|--filename archive filename

影像檔案名稱。**trueimagemnt** 很明顯地支援網路檔案系統 (NFS) 和 Samba 網路存取。若 要存取 NFS 網路磁碟機,如下所示指定影像檔案名稱:

nfs://hostname/share name:/remote filename

例如:

trueimagemnt -m /mnt/md1 -f nfs://dhcp6-223.acronis.com/sdb3/nfs\_root:/mike/md1.tib -i 2 掛載位於按 NFS 匯出的 /sdb3/nfs\_root 目 錄 dhcp6-223.acronis.com 節點中的 /mike/md1.tib 存檔。

若要存取 Samba 網路,請如下指定影像檔案名稱:

smb://hostname/share name/remote filename

可用如下使用者名稱及密碼指定主機名稱:使用者名稱: password@hostname, 但包含 @ 或 / 符號的使用者名稱或密碼除外。

例如:

trueimagemnt -m /mnt/md1 -f smb://dhcp6-223.acronis.com/sdb3/mike/md1.tib -i 2

mounts /mike/md1.tib 存檔位於 Samba 匯出的 /sdb3 目錄中的 dhcp6-223.acronis.com 節 點上。

-p|--password password

指定密碼,以瀏覽受密碼保護的影像。

-t|--fstype filesystem type

指定要傳給標準「掛載」指令的明確檔案系統類型。標準「掛載」指令由於某些原因無法推 測檔案系統時,這個選項會特別有用。

-i|--index partition index

磁碟分割的索引。

-w|--read-write

在讀寫模式中開啟影像。卸載後,所有變更的資料將儲存在有新索引的存檔中。

-d|--description archive description

若選擇讀寫模式,則程式會假定將修改已連線的影像,並建立增量存檔檔案以擷取變更。 該選項可讓您在註解中列出將要對此檔案做的變更。

-k|--keepdev

若掛載影像時發生錯誤,可保留空間封鎖裝置及使用者空間精靈。此選項可用於取得已建 立影像的磁碟分割資料的原始存取權。

## <span id="page-19-0"></span>**1.3.2 Trueimagemnt** 使用範例

- 以下指令將列出已掛載的存檔: trueimagemnt --list
- 以下指令會將索引為 2 的磁碟分割的存檔 backup.tib 掛載至 /mnt/backup: trueimagemnt --mount /mnt/backup --filename backup.tib --index 2
- 以下指令將會卸載在 /mnt/backup 掛載的磁碟分割: trueimagemnt --umount /mnt/backup